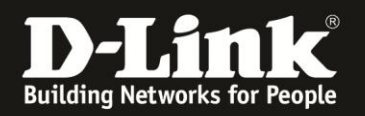

# **Anleitung zur Einrichtung eines 3G Internetzugangs**

Für DWR-512

Bitte beachten Sie, ein Roaming ist mit dem DWR-512 nicht möglich. Geben Sie bitte die APN im DWR-512 an, die zu der genutzten SIM-Karte und dem gebuchten Mobile-Tarif gehört.

1. Greifen Sie per Webbrowser auf die Konfiguration des DWR-512 zu. Die Standard Adresse ist [http://192.168.0.1](http://192.168.0.1/) .

2. Im Auslieferungszustand ist auf die Konfiguration kein Passwort gesetzt. Als **User Name** geben Sie **admin** ein, lassen das **Password** Feld leer und klicken auf **Log In**.

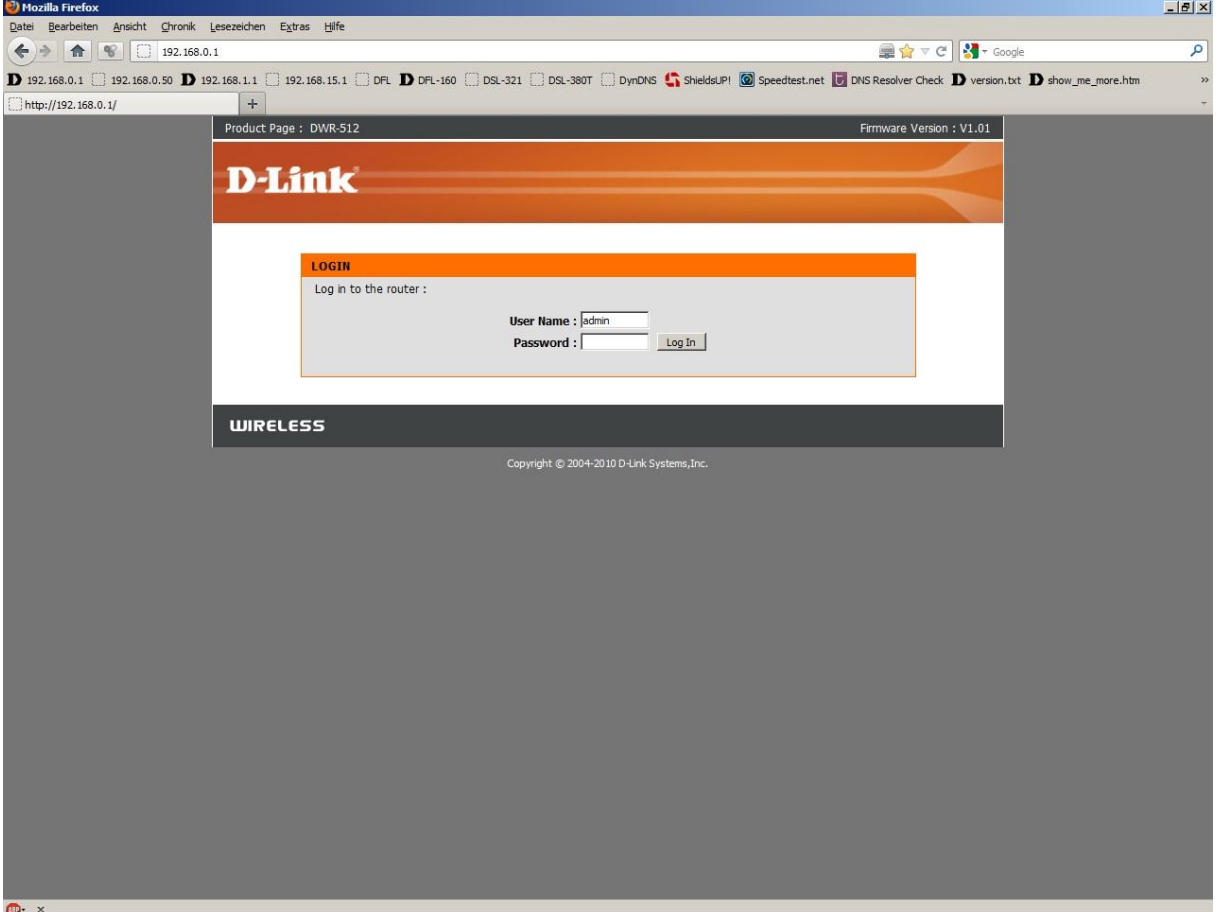

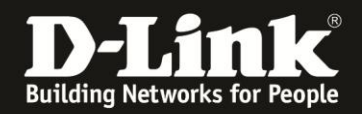

3. Zur Einrichtung des Internetzuganges wählen Sie oben **Setup**, links **Internet** und unten **Manual Internet Connection Setup** aus.

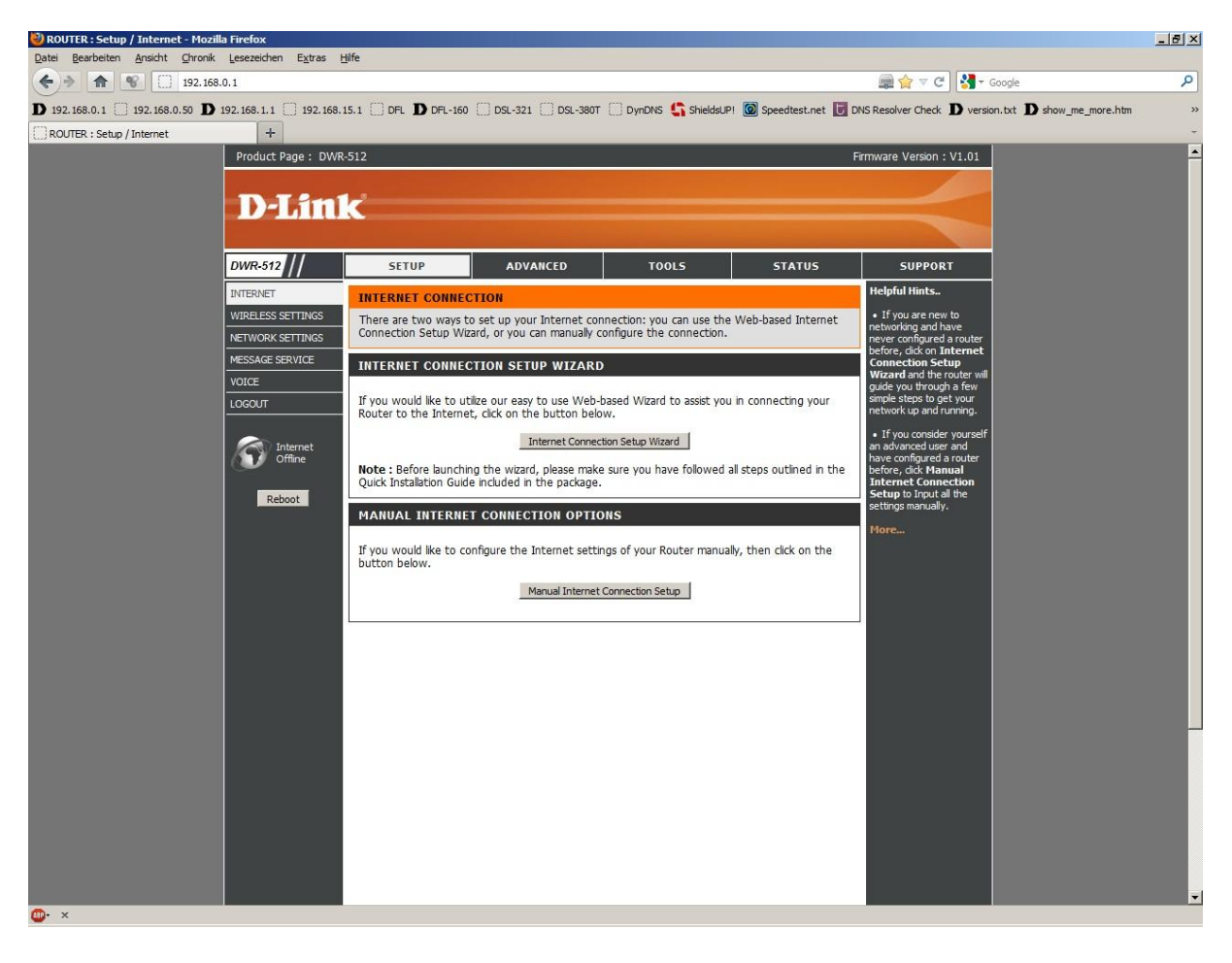

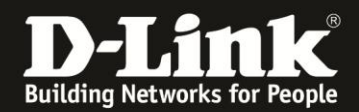

4. Bei **My Internet Connection is** wählen Sie **3G** aus.

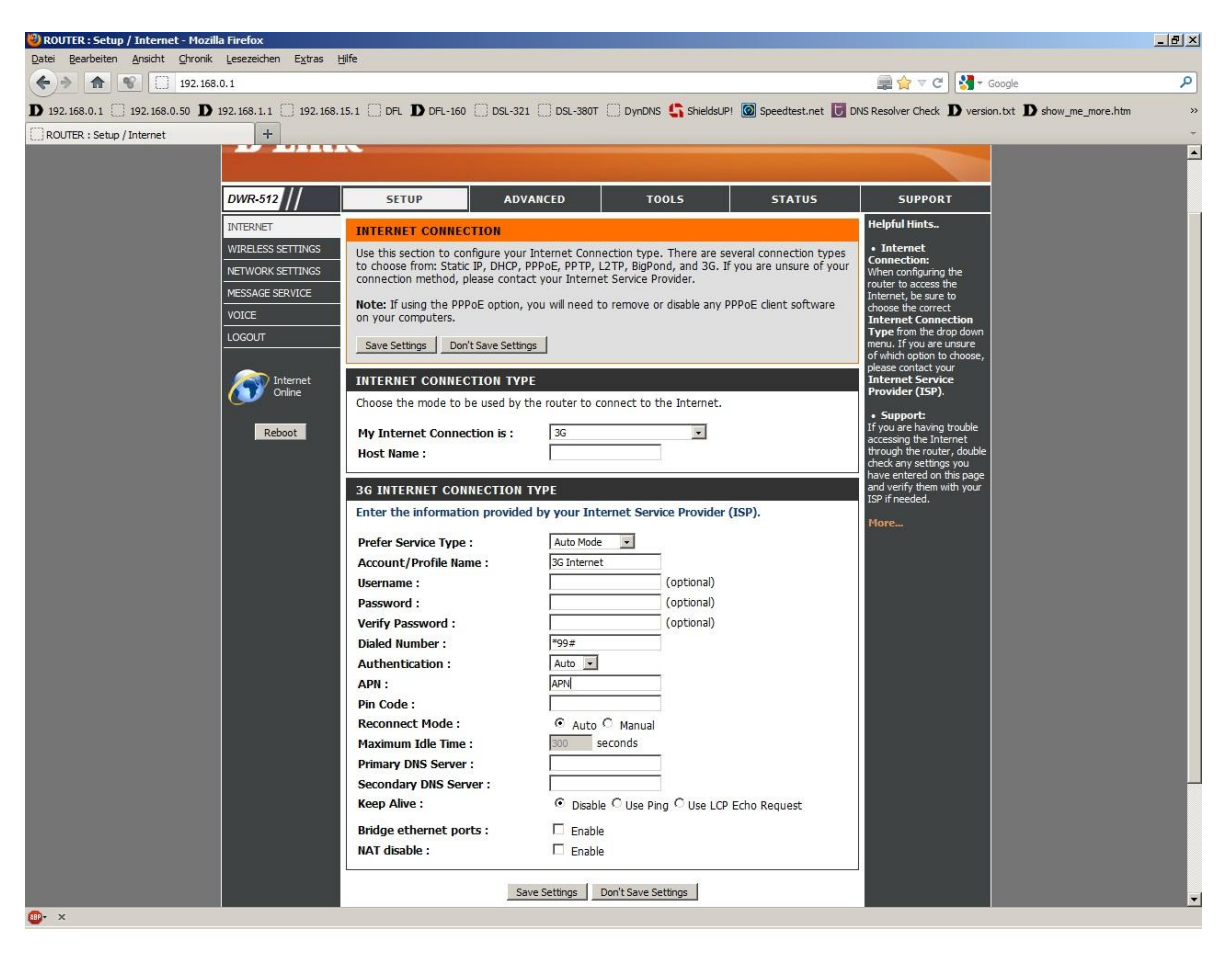

5. Geben Sie bei **Host Name** irgendeinen Namen ein.

6. Vergeben Sie bei **Account/Profile Name** dem Zugang einen Namen, z.B. 3G-Internet.

7. Je nach Internetprovider ist die Angabe eines Benutzernamens und Passwortes erforderlich. Auf der Nächsten Seite finden Sie ein paar Beispiele.

Fragen Sie ggf. bei Ihrem Mobile-Internetprovider nach.

Tragen Sie bei Username den Benutzernamen und bei Password das Passwort ein. Benötigt Ihr 3G Internetzugang diese Angaben nicht, können Sie diese Felder leer lassen.

8. Die meisten Provider nutzen i.d.R. die Rufnummer \*99# Diese geben Sie bitte bei **Dial Number** an.

9. Die **APN** ist je nach Provider und genutzten Tarif unterschiedlich. Auf der nächsten Seite finden Sie eine Auflistung einiger Provider, deren APN und des ggf. anzugeben Username und Password.

Die Liste erhebt keinen Anspruch auf Vollständigkeit. Die Angaben sind ohne Gewähr. Bitte fragen Sie ggf. Ihren Mobile-Provider nach der Rufnummer, APN, des Benutzernamens und Kennworts.

#### 10. Haben Sie als **Wiederverbindungsmodus Bei Bedarf** ausgewählt, tragen Sie eine **Maximale Leerlaufzeit** ein.

11. Alle anderen Einstellungen können Sie auf Standardwerte belassen und klicken auf **Save Settings**.

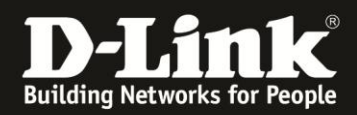

### **Deutschland**

**E-Plus, Base, Blau: APN:** internet.eplus.de **Benutzername:** eplus **Kennwort:** internet

**O2, Fonic: APN:** pinternet.interkom.de oder internet

**Simyo: APN:** internet.eplus.de **Benutzername:** simyo **Kennwort:** simyo

**T-Mobile, Congstar, Ja! mobil, Klarmobil, Penny, Web'n'walk, Simply: APN:** internet.t-mobile **Benutzername:** tm **Kennwort:** tm

**Vodafone: APN:** web.vodafone.de

## **Österreich**

**A1: APN:** A1.net **Benutzername:** ppp@A1plus.at **Kennwort:** ppp

**One Orange: APN:** web.one.at **Benutzername:** web **Kennwort:** web

**Tele.Ring: APN:** web

**Yesss!: APN:** web.yesss.at

### **Schweiz**

**Orange: APN:** internet

**Sunrise: APN:** internet

**Swisscom: APN:** gprs.swisscom.ch **Benutzername:** gprs **Kennwort:** gprs

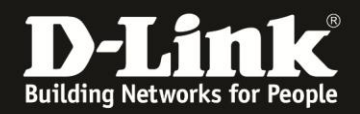

12. Klicken Sie auf **Reboot Now**, um den DWR-512 neu zu starten, damit er mit den vorgenommenen Einstellungen dann arbeitet.

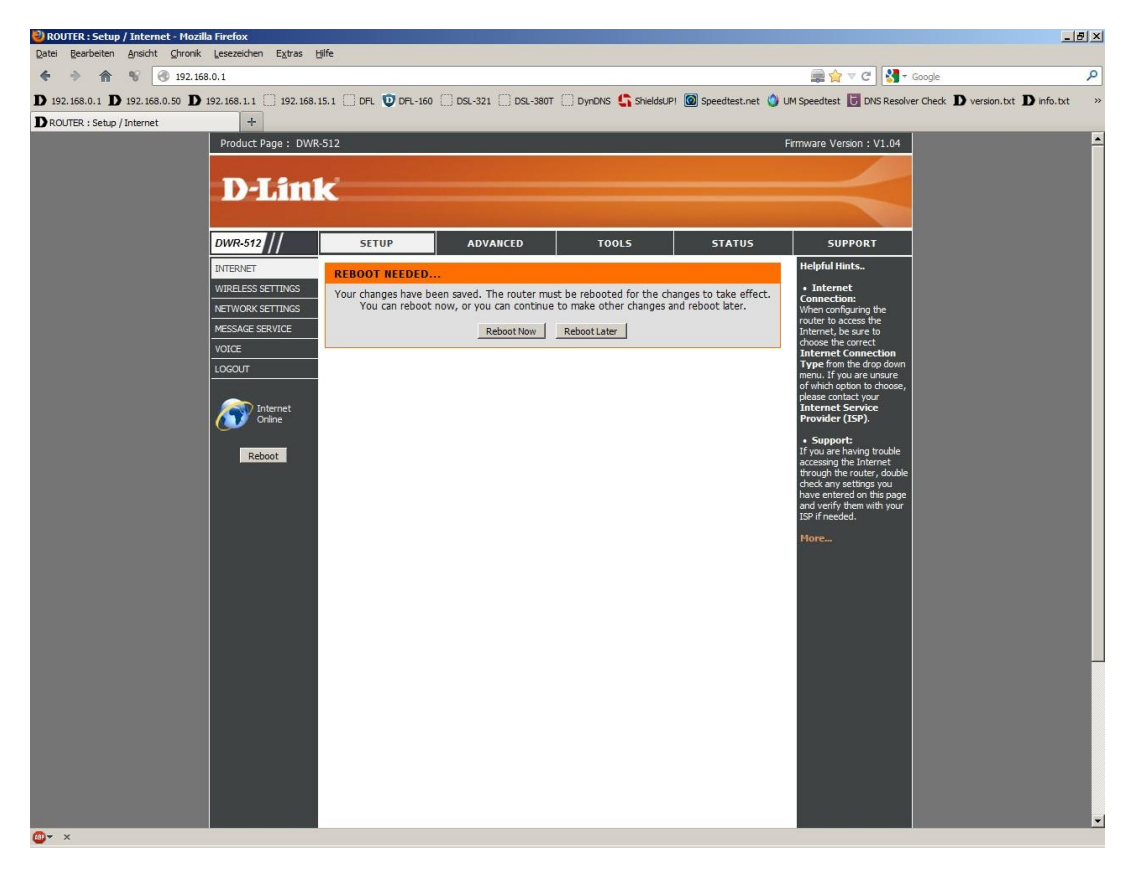

13. Der DWR-512 startet nun neu.

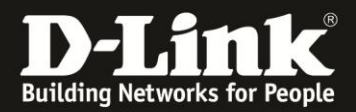

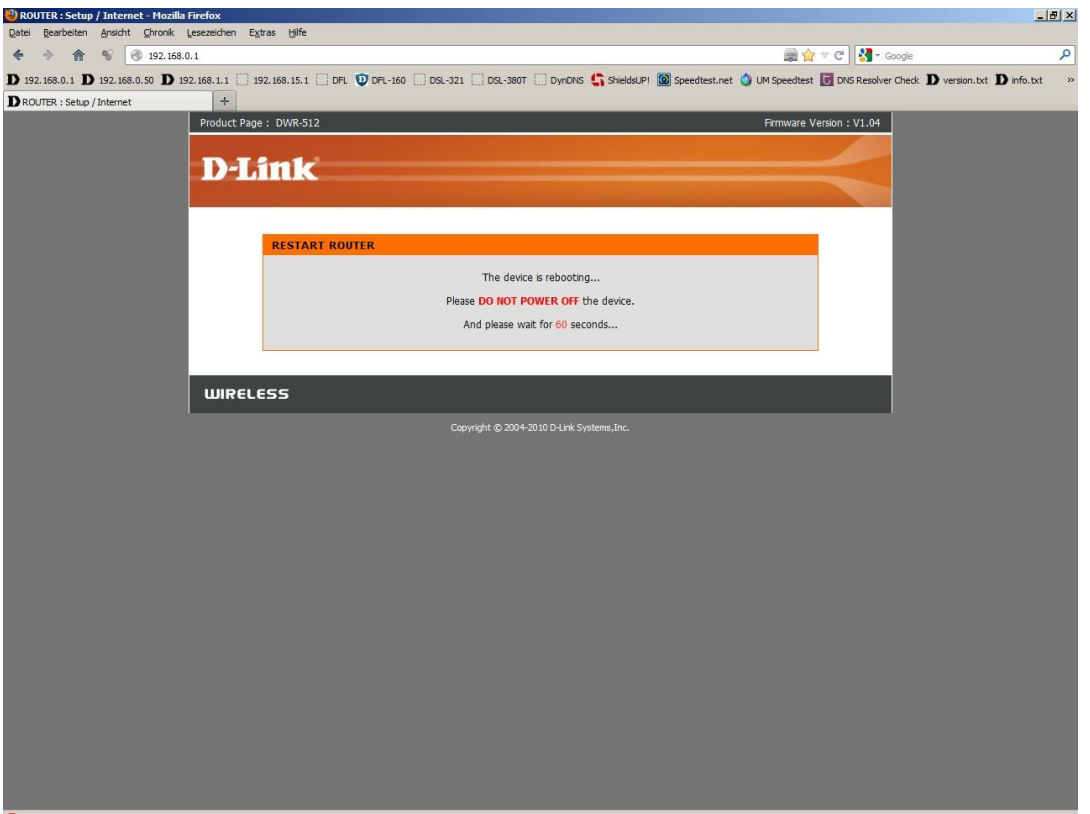

14. Nachdem der DWR-512 neu gestartet ist, können Sie unter **Status** - **Device Info** bei **WAN** den Zustand des Internetzugangs überprüfen.

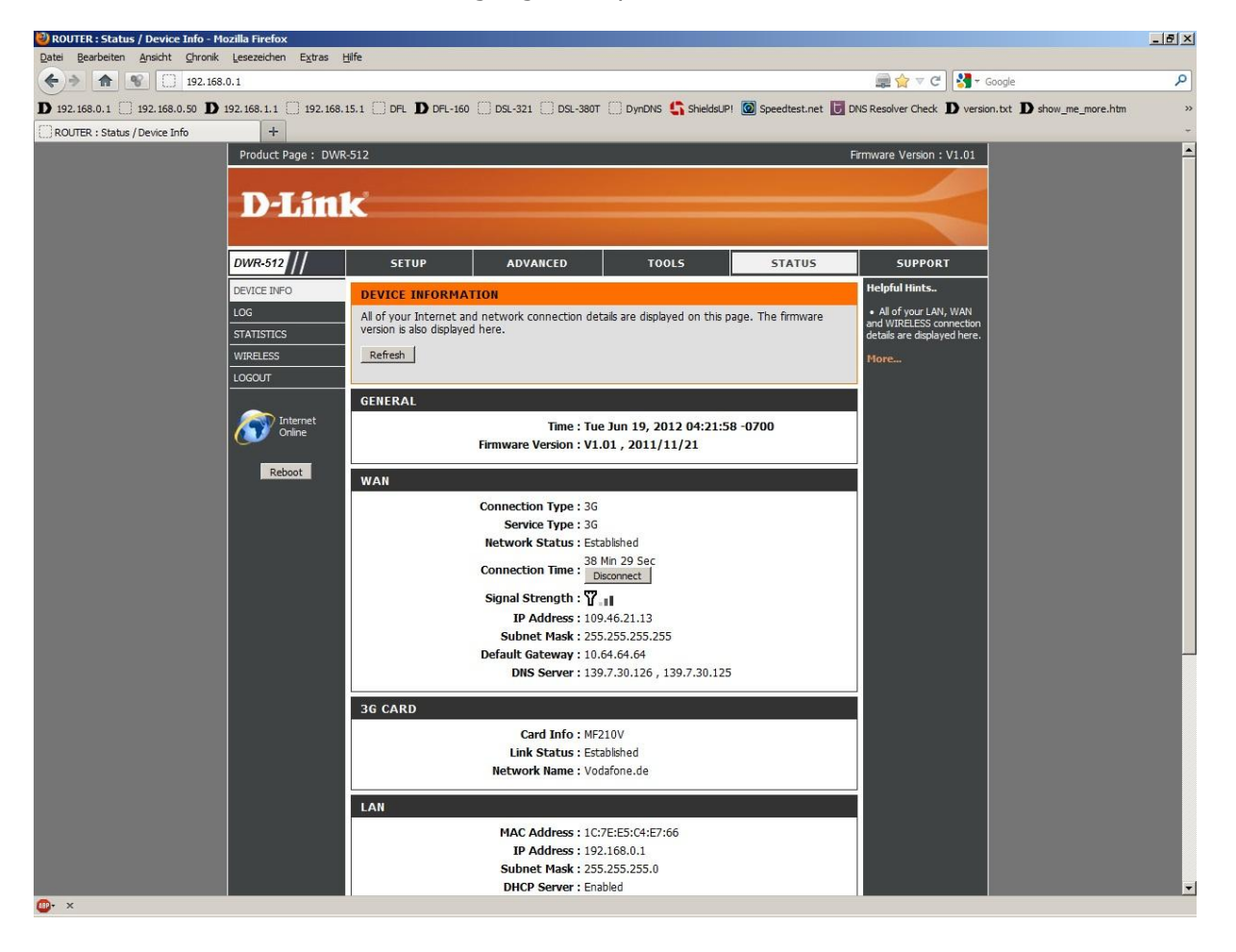

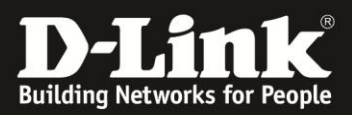

# **Troubleshooting:**

#### **Frage: Kann die 3G Internetverbindung auf über WLAN genutzt werden?**

Ja. die 3G Internetverbindung über den DWR-512 unterschiedet sich darin prinzipiell nicht von einer Kabel- oder ADSL-Internetverbindung. Dies gilt ebenso alle anderen Funktionen des Routers.

#### **Frage: Kann die 3G Internetverbindung im Router als Ausweich/Reserve-Internetverbindung zu der Kabel- oder ADSL-Internetverbindung eingerichtet werden?**

Ja, dies wird in den Anleitungen zur Einrichtung eine PPPoE oder Kabel Internetverbindung beschrieben.

#### **Frage: Wie hoch ist der Datendurchsatz über die 3G Internetverbindung?**

Dies ist zum einen abhängig davon, welche Anbindung Sie von Ihrem Provider erhalten. Große Relevanz hat allerdings die Entfernung zum Funkmast, nicht anders als beim Handy.

#### **Frage: Kann ich die Signalstärke der 3G Verbindung im Router auslesen?**

Ja. Zum einen anhand der Farbe der "Funkmast" LED am DWR-512 und in der Konfigurationsoberfläche des DWR-512 unter Status - Device Info bei **Signal Strength** anhand der angezeigten Balken, wie bei einem Handy/Smartphone.

#### **Problem: Manche Dienste, wie z.B. VPN oder Voice over IP, lassen sich nicht nutzen.**

Davon ausgehend, dass bestimmte Einstellungen (z.B. Portfreigaben) im Router nicht nötig sind oder wenn doch, sie korrekt konfiguriert wurden:

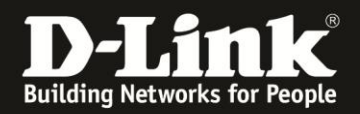

Bei manchen 3G Verbindungen, je nach genutztem Tarif, sind nicht alle Dienste nutzbar, da sie über einen Proxy geleitet werden. Erkennbar sind solche 3G Verbindungen an der IP Adresse die dem Router zugewiesen wurde (im Menü Status - Device Info auszulesen). Ist es eine 10.x.x.x dann handelt es sich i.d.R. um so eine "eingeschränkte" Verbindung.